# **How to sign up to Uber - NSW**

## splend<sup>'</sup>

In order to provide passenger transport services in New South Wales, you need authorisation from the Roads and Maritime Services (RMS) before you can get approved by the team at Uber

Check out the steps below on how to get started.

#### **Provide a NSW driving record**

- Visit **https://www.service.nsw.gov.au/**
- Log in or create a free account
- Once you are in, type "history" in the search bar
- Select "Request a driving record"
- This will be \$22

### **Visit NSW Services and apply for a Passenger Transport Licence Code**

- Visit **https://www.service.nsw.gov.au/**
- Log in and type "PTLC" into the search bar
- Select "Application for a passenger transport licence code"
- Once the questionnaire has been filled, NSW Services will notify Uber

### **3**

**1**

**2**

#### **Log in to Uber**

- Sign up to Uber via: **https://www.uber.com/a/join?exp=70801c** and create an account
- If you have an Uber Eats account, contact the Uber Support team and advise them that you would like to drive Uber X
- Once you are in, you will be required to upload 5 documents:
- A picture of your driver's licence (front + back)
- A photo of your passport
- A profile picture
- Driving record
- Dummy document for insurance

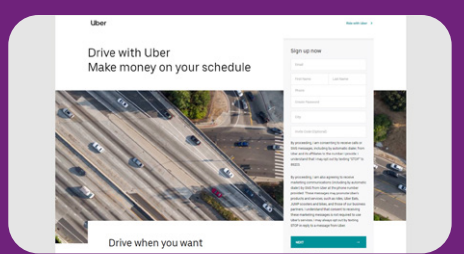

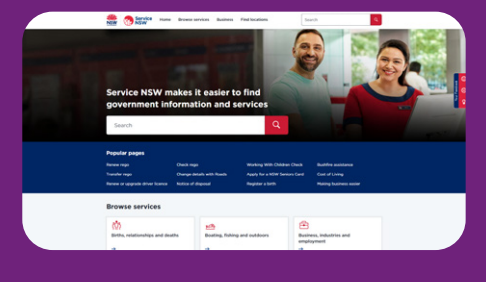

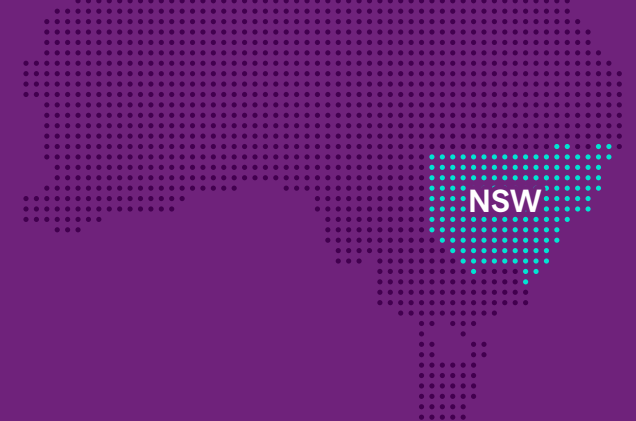

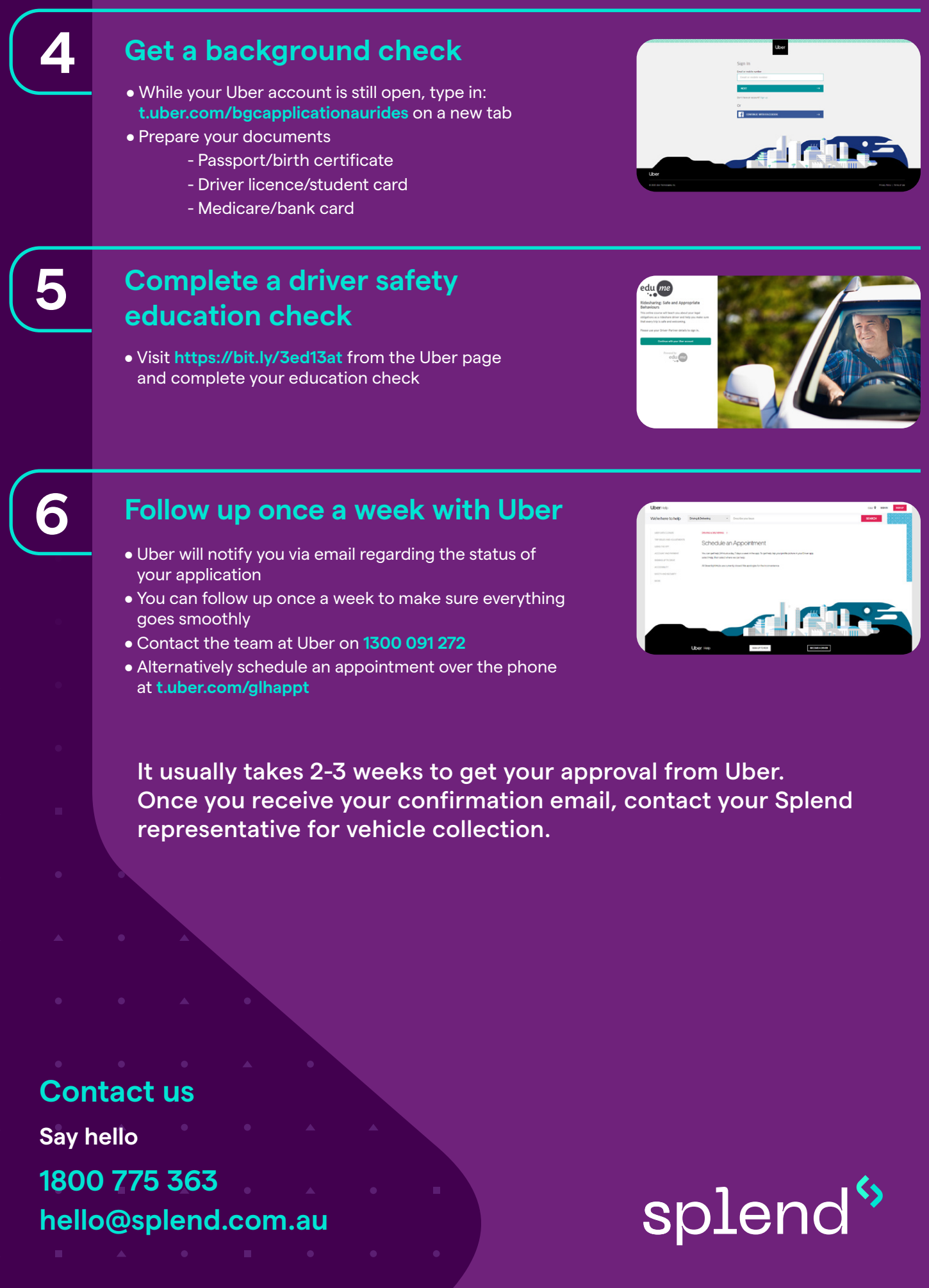